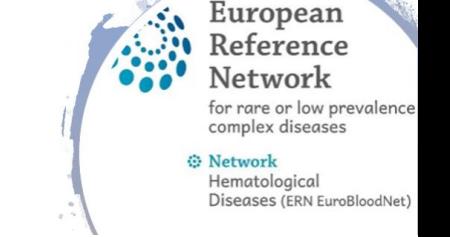

## How to enroll patient and open a panel

- Be sure that consent form is signed by patient
- Consent form is available in 25 languages on the CPMS Login website <https://cpms.ern-net.eu/cms/pages/consent.html>
- When consent form is signed **open Google Chrome** and go to <https://cpms.ern-net.eu/>
- Use your EU Login ( please see documents: CPMS account activation and first login) Secure Login
- Enter the "Centre", it resembles your hospital, you will find there an option "Enroll Patient"
- Enter the data of the patient by filling in all the brackets and date of signature for consent forms

→ Login via EU Lo

- In case it is a new patient in CPMS, the system will automatically ask to open a new panel (case)
- Fill in the "consultation form" for detailed medical information  $-$  it will be used to report the case
- You can also add under the section "medical documents" CT scans/PET\_CT/ultrasound/x-rays and many other formats of pictures/slides
- When completed, go to the next stage 'panel selection' where you can invite other experts for consultation
- Experts available for consultation will have a matching field of expertise/ consultation preferences as one selected for the panel
- The consultation can have a form of a chat under the 'Timeline' or via the CPMS video meeting
- Do not forget to fill in the assessment, conclusions and contribution important for the outcome report for the patient!

## More info and tutorials http://eurobloodnet.eu/cpms/how-to-use-the-cpms/

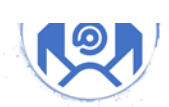

if you need assistance contact CPMS support: j.d.zajac@erasme.ulb.ac.be cpmshelpdesk@euroblood.ern-net.eu sante-ern-cpms-itsupport@ec.europa.eu

**EUROPEAN REFERENCE NETWORKS Share. Care. Cure.** 

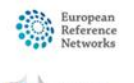

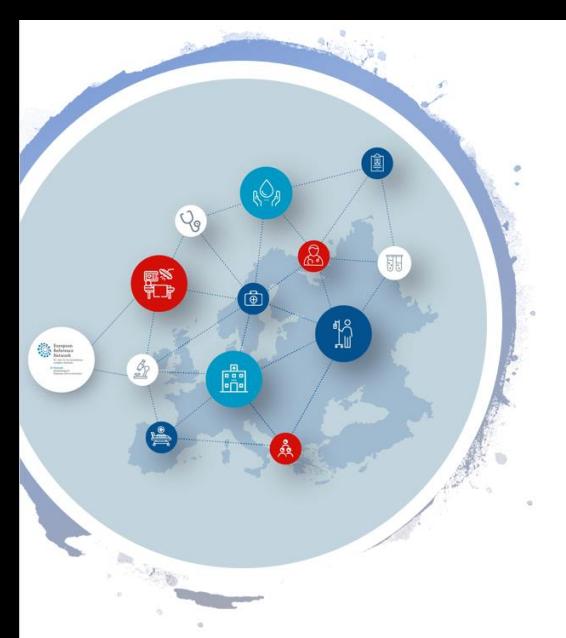

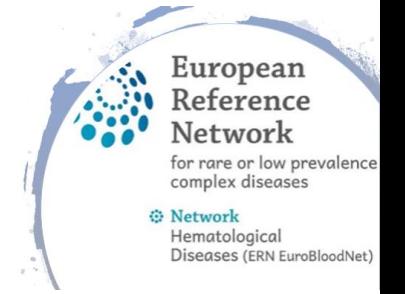

## CPMS workflow and roles

- Part I: Identifying data, enrolled at patient's treatment Centre, informed consent
- Part II: Patient enrollment in CPMS/Opening or Joining Panel/Consultation/Assessment/Conclusions/Sharing pseudonymized data to arrive at conclusion
- Part III: Fill in your contribution/Close and generate report/Patient Registry/

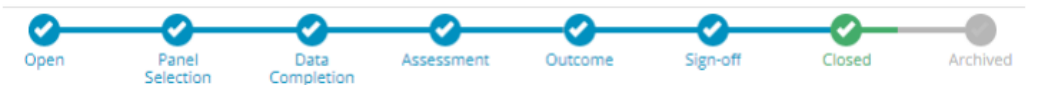

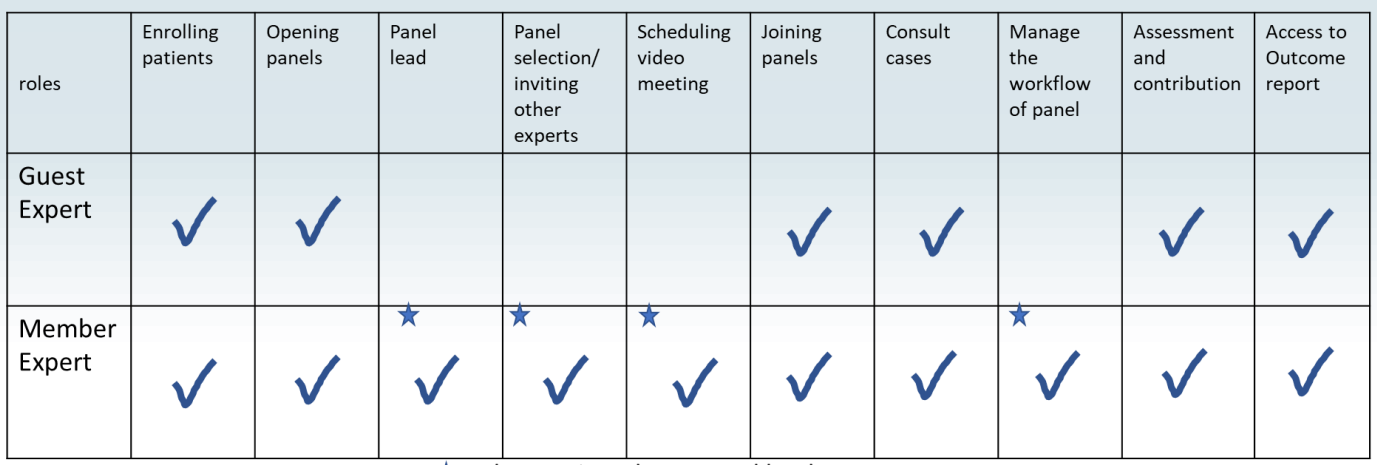

 $\bigstar$  When assigned as a panel lead

## More info and tutorials http://eurobloodnet.eu/cpms/how-to-use-the-cpms/

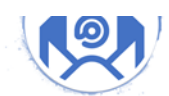

if you need assistance contact CPMS support: j.d.zajac@erasme.ulb.ac.be cpmshelpdesk@euroblood.ern-net.eu sante-ern-cpms-itsupport@ec.europa.eu

**EUROPEAN REFERENCE NETWORKS Share. Care. Cure.** 

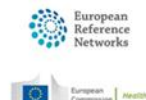